# **So.Re.Sa. S.p.A.**

## *(Società Regionale per la Sanità Regione Campania)*

Rif. Consip ID SIGEF 1607

### *Regione Campania*

*Titolo Documento: Manuale per la visualizzazione delle disponibilità agende da App e Portale*

*Versione: v.1.0*

 *Data: 22 Luglio 2021*

*Enterprise Services Italia S.r.l. (DXC Technology)*

*KPMG Advisory S.p.A.*

*Exprivia S.p.A.*

*Dedagroup Public Services S.r.l.*

*Dedagroup S.p.A.*

*Data Management PA S.p.A.*

*SIAV S.p.A.*

#### **Indice**

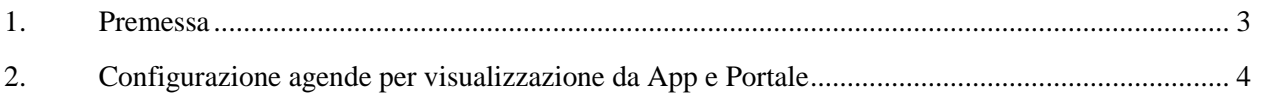

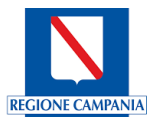

#### <span id="page-2-0"></span>**1. Premessa**

Il presente documento ha l'obiettivo di illustrare i passaggi per abilitare/disabilitare le agende alla prenotazione tramite App e Portale del cittadino.

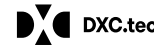

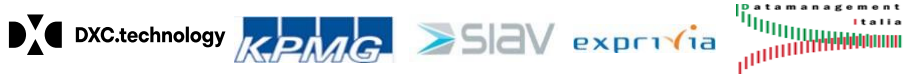

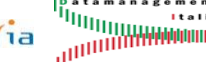

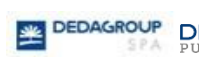

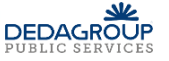

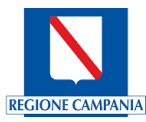

#### <span id="page-3-0"></span>**2. Configurazione agende al portale e all'app del cittadino**

Il presente documento descrive la modalità di utilizzo della funzione "*is online*" nell'applicativo Cup Regionale, finalizzato all'abilitazione/disabilitazione delle agende ad essere prenotabili tramite App e Portale del cittadino.

Tale funzionalità è presente in testata agenda, pertanto per poter abilitare/disabilitare la funzionalità è necessario accedere alla voce di menu *Gestione Agende* e richiamare l'agenda di interesse.

Nel dettaglio:

- Abilitazione a **SI** della funzionalita *'is online'***:** agenda visualizzabile per la prenotazione anche da App e Portale;
- Abilitazione a **NO** della funzionalita *'is online'***:** agenda non visualizzabile per la prenotazione da App e Portale.

*N.b.:* pur configurando l'agenda con *'is online'* SI, se contestualmente l'agenda risulta privata (con flag *Privata*=SI) l'agenda non sarà comunque visibile da App e Portale. Pertanto, in caso di agende private, esse non saranno di *default* visibili *online*, indipendentemente dal settaggio dell' '*is online*'.

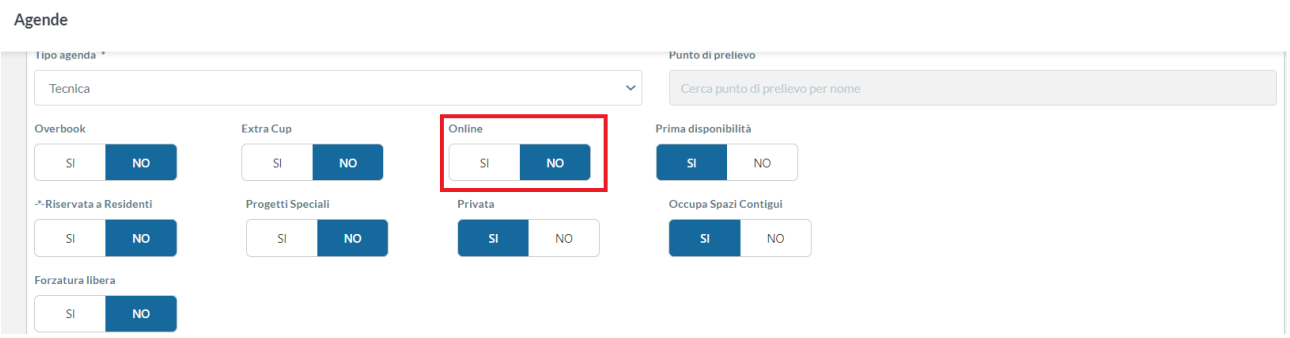

**Figura 1** – Esempio di agenda non abilitata alla visualizzazione tramite App e Portale

| Agende |                          |                          |                        |  |                                  |  |  |  |  |
|--------|--------------------------|--------------------------|------------------------|--|----------------------------------|--|--|--|--|
|        | lipo agenda *            |                          |                        |  | Punto di prelievo                |  |  |  |  |
|        | Tecnica<br>$\checkmark$  |                          |                        |  | Cerca punto di prelievo per nome |  |  |  |  |
|        | Overbook                 | <b>Extra Cup</b>         | Online                 |  | Prima disponibilità              |  |  |  |  |
|        | <b>SI</b><br><b>NO</b>   | <b>NO</b><br><b>SI</b>   | <b>NO</b><br><b>SI</b> |  | <b>NO</b><br>SI                  |  |  |  |  |
|        | -*-Riservata a Residenti | <b>Progetti Speciali</b> | Privata                |  | Occupa Spazi Contigui            |  |  |  |  |
|        | <b>SI</b><br><b>NO</b>   | <b>NO</b><br><b>SI</b>   | <b>NO</b><br><b>SI</b> |  | <b>SI</b><br><b>NO</b>           |  |  |  |  |
|        | Forzatura libera         |                          |                        |  |                                  |  |  |  |  |
|        | <b>SI</b><br><b>NO</b>   |                          |                        |  |                                  |  |  |  |  |

**Figura 2** – Agenda abilitata ad App e Portale, ma non visibile da App e Portale. Nonostante *Online*=SI, l'agenda è privata (*Privata*=SI) pertanto non visibile

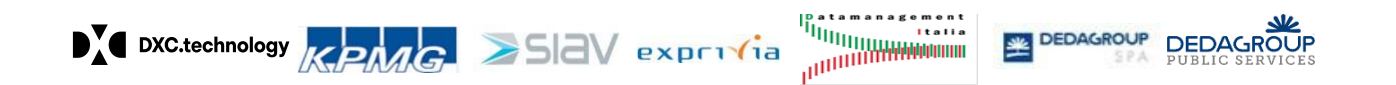

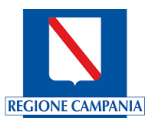

| Agende |                          |                          |                         |                                  |  |  |  |  |
|--------|--------------------------|--------------------------|-------------------------|----------------------------------|--|--|--|--|
|        | lecnica                  |                          | $\checkmark$            | Cerca punto di prellevo per nome |  |  |  |  |
|        | Overbook                 | <b>Extra Cup</b>         | Online                  | Prima disponibilità              |  |  |  |  |
|        | <b>NO</b><br>SI          | <b>NO</b><br><b>SI</b>   | <b>SI</b><br><b>NO</b>  | <b>NO</b><br>SI.                 |  |  |  |  |
|        | -*-Riservata a Residenti | <b>Progetti Speciali</b> | Privata                 | Occupa Spazi Contigui            |  |  |  |  |
|        | <b>NO</b><br>SI          | <b>NO</b><br>SI          | <b>NO</b><br>SI         | <b>NO</b><br>SI                  |  |  |  |  |
|        | Forzatura libera         |                          |                         |                                  |  |  |  |  |
|        | <b>NO</b><br><b>SI</b>   |                          |                         |                                  |  |  |  |  |
|        | Visibilità               | Durata default in minuti | Tempo di latenza in ore | Limitazione Disponibilità        |  |  |  |  |
|        | 365                      | 5                        | 8                       |                                  |  |  |  |  |

**Figura 3** – Agenda visibile e prenotabile tramite App e Portale

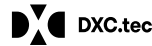

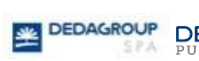